## **Medtronic**

## MiniMed™ 780G system Setting your bolus wizard

## Bolus wizard values and set times are examples only. Consult your healthcare team to know the time slots and rates for you.

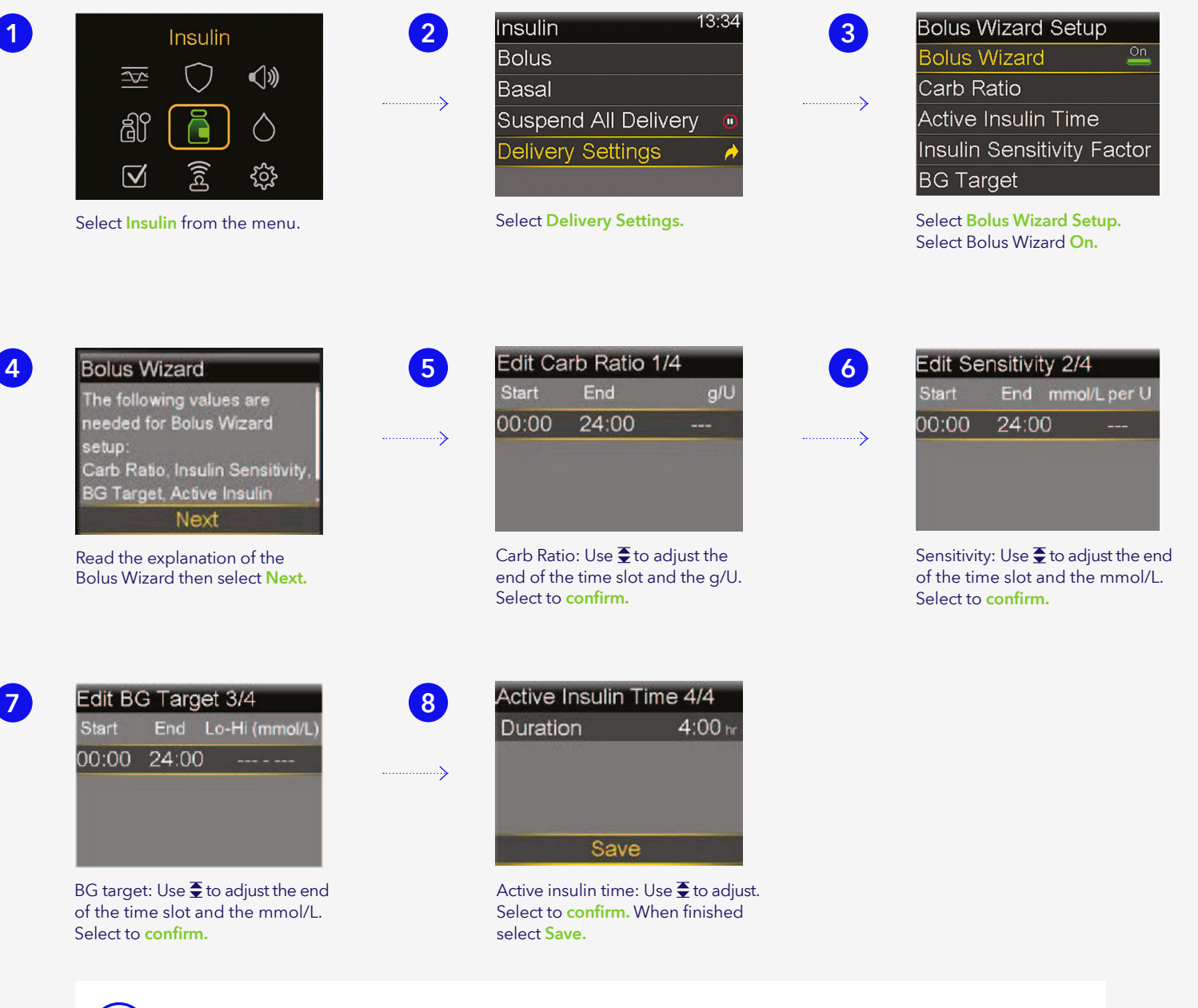

Delivery Settings can also accessed from the Settings menu. For more information regarding the Bolus Wizard menu refer to the User Guide for the MiniMed™ 780G system.

## **Medtronic**

Medtronic Australasia Pty Ltd 2 Alma Road Macquarie Park, NSW 2113, Australia

Tel: +61 2 9857 9000 Fax: +61 2 9889 5167 Toll Free: 1800 777 808 E-Mail: australia.diabetes@medtronic.com E main **Sachardina Coolence Christian Computer** YouTube: Medtronic Diabetes ANZ

https://www.medtronic-diabetes.com.au/

Always read the instructions for use.

For detailed information regarding the instructions for use, indications, contraindications, warnings, precautions, and potential adverse events, please consult the device manual. For further information, contact your local Medtronic representative.

© 2021 Medtronic Australasia Pty Ltd. All Rights Reserved. Please note: In contacting the Diabetes Toll Free, your personal and health information may be disclosed to an operator located outside Australia. 10389-112021